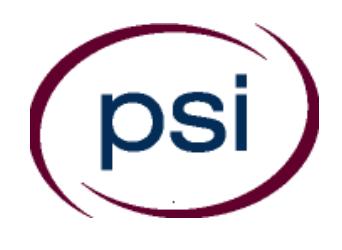

**PSI Services LLC 3210 E Tropicana Las Vegas, NV 89121 www.psiexams.com** 

# **TEXAS DEPARTMENT OF LICENSING AND REGULATION**

# **ATHLETIC TRAINER STATE LICENSING EXAMINATION CANDIDATE INFORMATION BULLETIN**

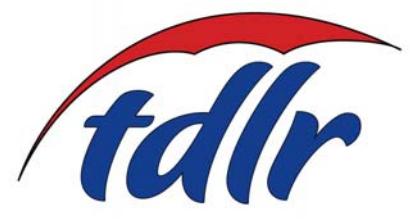

**NEW PRACTICAL EXAM REQUIREMENT!!! FOR THE PRACTICAL EXAMINATION. CANDIDATES ARE REQUIRED TO BRING THEIR OWN SUPPLIES. SEE PAGE 8 FOR DETAILS.** 

**NOTE: The Dallas (Richardson) Test Center will move to 1701 N Collins Blvd, Suite 130, Richardson, TX 75080, on May 25, 2018.** 

Examination Procedures ....................................... 1 Internet Scheduling .................................. 1 Telephone Scheduling ............................... 1 Canceling an Examination .......................... 1 Missed Appointment or Late Cancellation........ 1 Exam Accommodations .............................. 1 Emergency Examination Site Closing...............1 Reporting to the Examination Site ........................... 1 Required Identification ............................. 1 Security Procedures ................................. 2

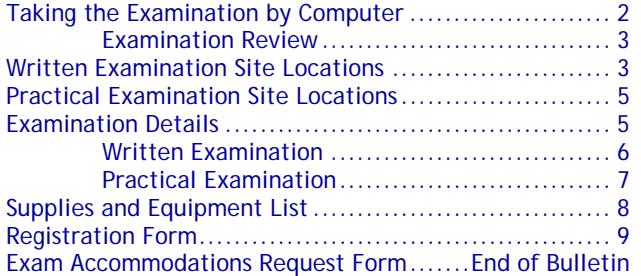

**Please refer to our website to check for the most updated information at www.psiexams.com** 

# **EXAMINATION SCHEDULING PROCEDURES**

The Texas Department of Licensing & Regulation (TDLR) has contracted with PSI Services LLC (PSI) to deliver its examinations.

Upon TDLR approval of eligibility, you will receive an email confirmation with instructions for scheduling an appointment to take the examination. (If you have not provided an email address, you will receive a postcard via U.S. Mail with this information).

#### **INTERNET REGISTRATION**

For the fastest and most convenient test scheduling process, PSI recommends that candidates register for their examinations using the Internet. In order to register over the Internet, candidates will need to have a valid credit card (Visa, MasterCard, American Express or Discover). Candidates register online by accessing PSI's registration website at www.psiexams.com. Internet registration is available 24 hours a day. In order to register by Internet, complete the steps below:

- 1. Log onto PSI's website and create an account. Please enter your email address and first and last name. This information must match exactly with the information TDLR has on file. Be sure to **check the box next to**  "*Check here to attempt to locate existing records for you in the system"*
- 2. You will be asked to select the examination and enter the ID# that TDLR provided to you. Your record will be found and you will now be ready to pay and schedule for the exam. Enter your zip code and a list of the testing sites closest to you will appear. Once you select the desired test site, available dates will appear. If you have problems contact PSI at (800) 733-9267 for help.

#### **TELEPHONE REGISTRATION**

For telephone registration, you will need a valid credit card (Visa, MasterCard, American Express or Discover).

PSI registrars are available at (800) 733-9267, Monday through Friday between 6:30 am and 9:00 pm, and Saturday-Sunday between 8:00 am and 4:30 pm, Central Time, to receive your payment and schedule your appointment for the examination.

#### **CANCEL OR RESCHEDULE AN EXAMINATION APPOINTMENT**

You may cancel and reschedule an examination appointment without forfeiting your fee if your *cancellation notice is received 2 days before the scheduled examination date*. For example, for a Monday appointment, the cancellation notice would need to be received on the previous Saturday. You may call PSI at (800) 733-9267 or use the PSI Website.

**Note: A voicemail or email message is not an acceptable form of cancellation. Please use the PSI Website or call PSI to speak directly to a Customer Service Representative.**

#### **MISSED APPOINTMENT OR LATE CANCELLATION**

Your registration will be invalid, you will not be able to take the examination as scheduled, and you will forfeit your examination fee, if you:

- Do not cancel your appointment 2 days before the schedule examination date;
- Do not appear for your examination appointment;
- Arrive after examination start time;
- Do not present proper identification when you arrive for the examination.

#### **EXAM ACCOMMODATIONS**

All examination centers are equipped to provide access in accordance with the Americans with Disabilities Act (ADA) of 1990, and accommodations will be made in meeting a candidate's needs. Applicants with disabilities or those who would otherwise have difficulty taking the examination must fill out the form at the end of this Candidate Information Bulletin and fax it to PSI (702) 932-2666.

#### **EXAMINATION SITE CLOSING FOR AN EMERGENCY**

In the event that severe weather or another emergency forces the closure of an examination site on a scheduled examination date, your examination will be rescheduled. PSI personnel will attempt to contact you in this situation. However, you may check the status of your examination schedule by calling (800) 733-9267. Every effort will be made to reschedule your examination at a convenient time as soon as possible.

## **REPORTING TO THE EXAMINATION SITE**

On the day of the examination, you should arrive 30 minutes prior to your scheduled appointment time. This allows time for sign-in and identification verification. NO conversing or any other form of communication among candidates is permitted once you enter the examination site.

If you arrive late, you will NOT be admitted to the examination site and you will forfeit your examination registration fee.

## **REQUIRED IDENTIFICATION AT EXAMINATION SITE**

*You must provide 1 form of identification.* The identification must be a VALID form of government-issued identification for example, driver's license\*, state ID, or passport, which bears your printed name, photograph, signature, date of birth, and expiration date. Identification provided must match all information provided by TDLR to PSI upon eligibility. If your ID does not contain the required information, you may be asked to provide other forms of valid identification to confirm your identity. A digital copy of your identification documentation will be taken upon check in, and stored with your personal data.

\*An expired driver's license will be accepted only if accompanied by a VALID Texas Department of Public Safety temporary permit. Likewise, the temporary permits must be accompanied by the expired DPS driver's license.

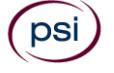

If you cannot provide the required identification, you must call (800) 733-9267 at least 3 weeks prior to your scheduled appointment to arrange a way to meet this security requirement. *Failure to provide the required identification at the time of the examination without notifying PSI is considered a missed appointment, and you will not be able to take the examination and will forfeit your examination fee.* 

#### **SECURITY PROCEDURES**

The following security procedures will apply during the examination:

- Only non-programmable calculators that are silent, battery-operated, do not have paper tape printing capabilities, and do not have a keyboard containing the alphabet will be allowed in the examination site.
- Candidates may take only approved items into the examination room.
- All personal belongings of candidates, with the exception of close-fitting jackets or sweatshirts, should be placed in the secure storage provided at each site prior to entering the examination room. Personal belongings **include**, **but are not limited to**, the following items:
	- **Electronic devices of any type**, including cellular / mobile phones, recording devices, electronic watches, cameras, pagers, laptop computers, tablet computers (e.g., iPads), music players (e.g., iPods), smart watches, radios, or electronic games.
	- **Bulky or loose clothing or coats** that could be used to conceal recording devices or notes, including coats, shawls, hooded clothing, heavy jackets, or overcoats.
	- **Hats or headgear not worn for religious reasons** or as religious apparel, including hats, baseball caps, or visors.
	- **Other personal items**, including purses, notebooks, reference or reading material, briefcases, backpacks, wallets, pens, pencils, other writing devices, food, drinks, and good luck items.
- Person(s) accompanying an examination candidate may not wait in the examination center, inside the building or on the building's property. This applies to guests of any nature, including drivers, children, friends, family, colleagues or instructors.
- No smoking, eating, or drinking is allowed in the examination center.
- During the check in process, all candidates will be asked if they possess any prohibited items. Candidates may also be asked to empty their pockets and turn them out for the proctor to ensure they are empty. The proctor may also ask candidates to lift up the ends of their sleeves and the bottoms of their pant legs to ensure that notes or recording devices are not being hidden there.
- Proctors will also carefully inspect eyeglass frames, tie tacks, or any other apparel that could be used to harbor a recording device. Proctors will ask to inspect any such items in candidates' pockets.
- If prohibited items are found during check-in, candidates shall put them in the provided secure storage or return these items to their vehicle. PSI will not be responsible for the security of any personal belongings or prohibited items.
- Any candidate possessing prohibited items in the examination room shall immediately have his or her test results invalidated, and PSI shall notify the examination sponsor of the occurrence.
- Any candidate seen giving or receiving assistance on an examination, found with unauthorized materials, or who violates any security regulations will be asked to surrender all examination materials and to leave the examination center. All such instances will be reported to the examination sponsor.
- Copying or communicating examination content is violation of a candidate's contract with PSI, and federal and state law. Either may result in the disqualification of examination results and may lead to legal action.
- Once candidates have been seated and the examination begins, they may leave the examination room only to use the restroom, and only after obtaining permission from the proctor. Candidate will not receive extra time to complete the examination.

#### **COMPUTER-BASED WRITTEN EXAMINATION**

The examination will be administered via computer. You will be using a mouse and computer keyboard.

#### **IDENTIFICATION SCREEN**

You will be directed to a semiprivate testing station to take the examination. When you are seated at the testing station, you will be prompted to confirm your name, identification number, and the examination for which you are registered.

#### **TUTORIAL**

Before you start your examination, an introductory tutorial is provided on the computer screen. The time you spend on this tutorial, up to 15 minutes, DOES NOT count as part of your examination time. Sample questions are included following the tutorial so that you may practice answering questions, and reviewing your answers.

#### **TEST QUESTION SCREEN**

The "function bar" at the top of the test question provides mouse-click access to the features available while taking the examination.

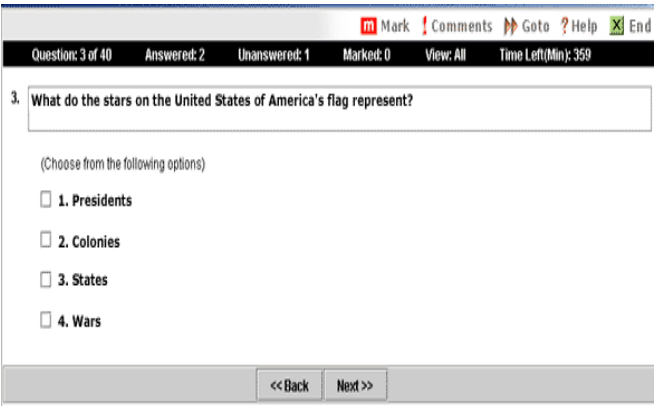

One question appears on the screen at a time. During the examination, minutes remaining will be displayed at the top of the screen and updated as you record your answers.

IMPORTANT: After you have entered your responses, you will later be able to return to any question(s) and change your response, provided the examination time has not run out.

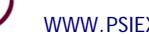

nsi

#### **EXAMINATION REVIEW FOR THE WRITTEN EXAMINATION**

PSI, in cooperation with TDLR, will be regularly evaluating the examinations being administered to ensure that the examinations accurately measure competency in the required knowledge areas. While taking the examination, examinees will have the opportunity to provide comments on any questions. Comments may be entered by linking the Comments link on the function bar of the test question screen.

These comments will be analyzed by PSI examination development staff. Although PSI does not respond to individuals regarding these comments, all substantive comments are reviewed. If a discrepancy is found during the comment review, PSI and the department may re-evaluate candidate results and adjust them accordingly. **This is the only review of the written examination available to candidates. There is NO review of the practical examination.** 

#### **WRITTEN EXAMINATION SITE LOCATIONS**

## **Abilene**

Commerce Plaza 1290 S. Willis, Suite 109 Abilene, TX 79605 *The test site is on the corner of South 14th Street and Willis. The site is behind the First Financial Bank.* 

#### **Amarillo**

4312 Teckla, Suite 500 Amarillo, TX 79109

*Exit off I-40 to Western and go South one street passed the 7th traffic light to Ridgecrest and turn right. Stay on Ridgecrest until you come to the red brick office complex on the left side corner of Ridgecrest and Teckla. 4312 is the 3rd building facing Teckla. Ste 500 is the end suite on the North side of the building.* 

*From Canyon, take Bell St exit and go North to traffic light at 45th St and turn right. Turn left at the 2nd traffic light to Teckla.* 

#### **Arlington**

Centerpoint IV

2401 E. Randol Mill Road, Suite 160 Arlington, TX 76011

*From TX-360 S – Take the TX-180 exit towards Division St. Merge onto N Watson Rd. Take a slight left towards S. Watson Rd. Use the middle lane to turn left onto E Randol Mill Rd. The Centerpoint IV building will be on your right.* 

*From I-30 E -* Take exit *28 toward Baird farm Road/Ballpark Way/Legends Way. Merge onto E Copeland Rd. Take a slight right onto TX-360 Frontage Rd/N Watson Rd. Turn Right onto East Randol Mill Rd. The Centerpoint IV building will be on your right.* 

#### **Austin**

LaCosta Corporate Park 6448 Hwy 290 East, Suite F111

Austin, TX 78723

*If Southbound on IH 35, exit at 238A and take the right off-ramp following West 2222 (238-A). Stay on the I-35 service road to the second light. Take a left at the traffic light at Hwy. 290 E. and stay on the Hwy. 290 E. service road. Take a left at the traffic light onto Cameron Road, go through the light and the examination site is in the business park on the left, Ste. F-111.* 

*If Northbound on IH 35 exit at Hwy 2222 and stay on the I-35 service road to the light at Hwy. 290 E. Take a right at the traffic light onto the 290 E. service road. Take a left at the first traffic light onto Cameron Road. Go through the light and the examination site is in the business park on the left, Ste. F-111.* 

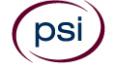

*PSI is located in NORTH Austin at the Northwest corner of Cameron Road and the West bound access road to Hwy 290 E. La Costa Business Park, Ste F-111.* 

#### **Austin**

#### 8000 Anderson Square, Ste 301B Austin, Texas 78757

*If Northbound on Hwy 183 -take the Peyton Gin/Ohlen Road exit and stay in the left lane so you can turn left onto Anderson Square. Turn right into 8000 Anderson Square and immediately turn left, then right at the first chance. 301B is the end building on your right. If Southbound on Hwy 183- take the Peyton Gin/Ohlen Road exit and turn right onto Anderson Square. Turn right into 8000 Anderson Square and immediately turn left then right at the first chance. 301B is the end building on your right.* 

#### **Corpus Christi**

2820 S Padre Island Dr, Suite 105 Corpus Christi, TX 78415

*From So. Padre Island Drive East, exit at Kostoryz. Loop back under the Kostoryz light, travel west on the access road to the 2820 building. The examination site is located between Kostoryz and Ayers at the 2820 Building on the North site of the SPID access road.* 

#### **Dallas**

One Empire 1140 Empire Central Dr, Suite 610

Dallas, TX 75247

*From I-35E Southbound (Stemmons Fwy), exit Empire Central (#434A), turn right on Empire Central Dr. ONE EMPIRE BLDG is on the left.* 

*From I-35E Northbound, exit Empire Central and turn Left on Empire Central. ONE EMPIRE is on the Left.* 

*From Hwy 183 Eastbound (John carpenter Fwy), exit left on Regal row, turn right on Governors row, and turn left on Empire central. ONE EMPIRE is on the right.* 

*From Hwy 183 Westbound – Exit Mockingbird LN turn right on Empire Central. ONE EMPIRE is on the right.* 

#### **Dallas (Richardson)**

300 N Coit, Suite 172 Richardson, TX 75080 *From 75 South, take the* Belt Line Road *exit and turn right on Belt Line Road. Stay on Belt Line Road until you reach Coit. Turn right onto N Coit. The building is on the right side. If you are coming in from LBJ (I635) and going north on 75, you will turn left onto Belt Line and turn right onto Coit.* 

#### **El Paso**

The Atrium 1155 Westmoreland, Suite 110 El Paso, TX 79925 *From I-10 W, take the Airways exit North. Turn right at the first light (Viscount). Turn right on Westmoreland Dr.* 

#### **Fort Worth**

6801 McCart Avenue, Suite B-1 Fort Worth, TX 76133

*From I-20 take the McCart Ave exit #435. Go South on McCart Ave passing Altamesa Blvd. You will turn left at the next light which would be Southpark Lane. To the right you may enter the 1st immediate parking entrance or the 2nd parking entrance on your right at 6801 McCart Ave Professional Building. Our office suite is B1 which is located on the Northside of the building facing Southpark Lane.* 

#### **Harlingen**

Executive Central 722 Morgan Blvd, Suite C Harlingen, TX 78550 *From Expressway 83 (I-2), exit on New Hampshire St. and go north, past Arroyo Park. After going through a long S-bend and past a railroad crossing, turn left at first stoplight (Bus. 77 Sunshine Strip).*  *After passing the walkway bridge to the High School, take the right fork to Morgan Blvd. Go past the stoplight at Washington St and turn right into the first large parking lot at 722 Morgan. You may park in any space marked "Reserved for Tenants and Customers". Do NOT park on or across the street or in spaces marked "Act Management." (Note that GPS instructions may not be accurate for this location).* 

# **Houston North (Greenbriar Place)**

Greenbriar Place

650 North Sam Houston Pkwy E, Suite 535 Houston, TX 77060

*From the Beltway 8 going West, exit Imperial Valley Drive. U-turn under the belt. Go East on the Service Road (N Sam Houston Pkwy E). The site is just before the Hardy Toll Road Exit. From I-610, take 45-North toward Dallas, exit Beltway 8 – East. Go East on the Service Road of Beltway 8 (N Sam Houston Pkwy E).* 

#### **Houston (East)**  Atrium Building

11811 I-10 East Freeway, Suite 260

Houston, TX 77029

*From I-10 East, take the Federal Rd exit #778A. U-turn under the freeway and come back on the feeder road going West. Building is on the right side, next to Pappasito's Cantina.* 

*From I-10 West, take the Holland Rd exit. Stay on the feeder road. Building is on the right side, next to Pappasito's Cantina.* 

# **Houston (Southwest)**

One West Belt

9555 W. Sam Houston Pkwy South, Suite 140 Houston, TX 77099

*The street address is on the marquee in front of the building (9555 West Sam Houston Parkway South). On a smaller sign, sitting down in the grass next to the entry on Bissonnet, is the notation, "One West Belt". The Sam Houston Pkwy is also known as Beltway 8.* 

*From US 59, heading South: Take the Bissonnet exit and turn right onto Bissonnet. Go about one mile - the building is on the right just before you reach the West Sam Houston Pkwy. You can turn right from Bissonnet into the parking lot, or, if you come to the Beltway, turn right onto the feeder road and then an immediate right into the parking lot.* 

*From US 59, heading North: Take the Bissonnet exit and turn left (under the freeway) onto Bissonnet. Go about one mile - the building is on the right just before you reach the West Sam Houston Pkwy. You can turn right from Bissonnet into the parking lot, or, if you come to the Beltway, turn right onto the feeder road and then an immediate right into the parking lot.* 

*From the West Sam Houston Pkwy South (also known as Beltway 8), heading South: Take the Bissonnet exit and turn left (under the freeway) onto Bissonnet. Turn left into the parking lot of the first building on the left.* 

*From the West Sam Houston Pkwy South (also known as Beltway 8), heading North: Take the West Bellfort exit and travel about two miles on the feeder road to Bissonnet. Turn right on Bissonnet and then left into the parking lot of the first building on the left, OR do not turn on Bissonnet but drive through the intersection and then make an immediate right into the parking lot.* 

#### **Houston (Northwest)**

9800 Northwest Freeway Suite 200

#### Houston, TX 77092

*From Hwy 290 EASTBOUND take Exit 13C toward West T C Jester Blvd. Stay Straight to go onto N Loop Fwy W. Make a U-turn onto N Loop Fwy W. Stay on the feeder road, Sheraton Hotel is on the right as the road curves right. Turn into the parking lot immediately after the Sheraton Hotel and before the office building. Site is on the 2nd floor.* 

*Driving north on Loop 610 West exit at T.C.Jester and then U-turn under Loop 610. Stay on the feeder road, Sheraton Hotel is on the right as the road curves right. Turn into the parking lot immediately*  *after the Sheraton Hotel and before the office building. Site is on the 2nd floor.* 

*Driving west on Loop 610 North, exit at T.C. Jester and then U-turn under Loop 610. Stay on the feeder road, Sheraton Hotel is on the right as the road curves right. Turn into the parking lot immediately after the Sheraton Hotel and before the office building. Site is on the 2nd floor.* 

### **Lubbock**

The Center 4413 82nd St., Suite 210 Lubbock, TX 79424 *From S Loop 289, take the Quaker Ave exit and go South. Turn right on 82nd St.* 

#### **McAllen**

7000 N. 10th Street Suite C-4 McAllen, TX 78504 *From S Expressway 281/S US-281, turn right onto E Trenton Rd. Turn left onto N 10th St/TX-336. The test site is on the left.* 

#### **Midland**

Westwood Village Shopping Center 4200 West Illinois Avenue, Suite 200 Midland, TX 79703 *From I-20, take Midkiff Road exit. Go North on Midkiff Road. Take a left on Illinois Ave. Go .8 miles and turn right into Chinese Kitchen's parking lot at 4200 W Illinois. Suite is at the end of the left Strip.* 

*From Business 20 (Old Hwy 80) going West, follow Front Street until Wall St Traffic light. Go 2 blocks and turn right on Midkiff. Turn left on Illinois. Go .8 miles and turn right into Chinese Kitchen's parking lot at 4200 W Illinois. Suite is at the end of the left Strip.* 

*From North Hwy 349, Look for Loop 250 West (just before overpass). Turn right at Loop and go 2 miles to Exit Midkiff. Turn left at traffic light. Turn right at Illinois traffic signal. Turn right onto Chinese Kitchen's parking Lot at 4200 W Illinois. Suite is at the end of the left Strip.* 

# **San Antonio**

One Park Ten 6800 Park Ten Blvd, Suite 174-W San Antonio, TX 78213

*From Loop 410 West (near Crossroads Mall), take IH 10 East. Exit on Vance Jackson. Use the turnaround to get on the IH10West access road. Stay on the access road until the One Park Ten building. From IH 10 West, exit on Vance Jackson. Stay on the access road. The building is off of IH10/US87 approximately one mile inside Loop 410. The One Park Ten building is on the right, immediately after Park Ten Blvd. Suite 174-W is located on the first floor to the right of the main entrance.* 

#### **San Antonio**

9502 Computer Drive, Ste 105 San Antonio, TX 78229

*From I-10 West, take exit 561 for Wurzbach and Medical Drive. Stay on the access road passed Medical Drive, then turn left on Wurzbach (going under the freeway). Proceed one block on Wurzbach, then turn left on Bluemel. Proceed one block on Bluemel, turn left on Computer Drive, then turn right into the parking lot for the Neuromuscular Institute of Texas at 9502 Computer Drive. PSI is in suite 105.* 

*From I-10 East, take the Wurzbach exit and turn right on Wurzbach (going under the freeway), then follow the directions above.*

#### **Tyler**

3800 Paluxy Dr, Suite 310 Tyler, TX 75703

*From 1-20, turn south on Hwy 69 and go to Loop 323. Turn right on 323 and follow 323 to the intersection of Paluxy Dr. Turn right on Paluxy Drive. The Paluxy Square Complex will be immediately on the left. Go to Building 3 which is in the back.* 

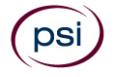

#### **Waco**

345 Owen Lane, Suite 124

Waco, TX 76710 *From TX-6, take the Waco Drive exit, loop under the bridge where you will be on Sanger Ave, turn right on Owen Ln. The examination site is behind the Richland Mall and directly across the street from the City of Waco water tower.* 

*If you are coming in on the South Hwy 6, take the South Loop 340, then take Sanger Ave Exit.* 

# **PRACTICAL EXAMINATION SITE LOCATIONS**

#### **Texas Center for Athletes**

21 Spurs Lane, 3rd Floor San Antonio, TX 78240 *From loop 410 headed East, exit Interstate 10 and head West. Exit Huebner Road. Turn Left on Floyd Curl. It is the building behind Luby's Restaurant – Texas Center for Athletes.* 

#### **Ironman Sports Medicine Institute**

929 Gessner Road, Suite 100

Houston, Texas 77024

*Coming from downtown Houston on I-10. You will going West, exit Gessner and U-turn and go back East on the feeder. The facility will face I-10 and you will see the Ironman sign. Turn in the driveway and park in Garage 5 (it is directly behind the facility and parking is free). We will be in the UT Orthopedics Office.* 

*Coming from San Antonio on I-10. Exit Gessner and continue on the feeder. The facility will face I-10 and you will see the Ironman Sign. Turn in the driveway and park in Garage 5 (it is directly behind the facility and parking is free). We will be in the UT Orthopedics Office.* 

#### **Ben Hogan Sports Medicine Center**

800 5th Ave, Suite 402 Fort Worth, TX 76104

*Travel I-30 to central Ft. Worth. Exit Henderson St. and travel south on Henderson to W. Terrell Ave. Make a turn West (right) on W. Terrell St. Turn left at 5th Ave. and park in large parking lot on the left across from Emergency Room Turn right at 5th Ave. and turn right again into parking structure. Take ticket to open gate, there is NO charge.* 

#### **Texas Tech University Health Sciences Center Campus**  3601 4th Street

Lubbock TX 79430

*Coming from airport and I-27. Exit I-27 onto 4th street and go West. Get onto the Marsha Sharp Freeway and then take the 4th street exit. Continue west on 4th street past Indiana avenue. One block past the light at Indiana Ave turn left on Joliet Ave (the 1st entrance onto the campus). Park in the D1 or D2 visitor parking lots in front of the Academic Classroom Building.* 

*Coming from West Marsha Sharp Freeway. Take the Texas Tech Parkway exit and turn left on Texas Tech Parkway. Turn right onto 5th Street at the stop light and go east. Park in the D1 or D2 visitor parking lots in front of the Academic Classroom Building.* 

# **EXAMINATION DATES FOR THE PRACTICAL EXAMINATION**

The practical examination is offered twice per year and is given only at the 4 locations noted in the previous list. The next available dates are as follows.

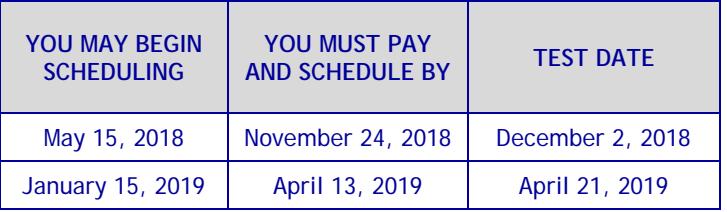

# **WRITTEN SCORE REPORTING**

Your score for the written multiple-choice examination will be given to you immediately following completion of the examination. The following summary describes the score reporting process:

- **On screen** your score will appear immediately on the computer screen. This will happen automatically at the end of the time allowed for the examination;
	- If you **pass**, you will immediately receive a successful notification.
	- If you **do not pass**, you will receive a diagnostic report indicating your strengths and weaknesses by examination type with the score report.
- **On paper** an official score report will be printed at the examination site.

#### **DUPLICATE SCORE REPORTS**

You may request a duplicate score report by emailing scorereport@psionline.com or by calling 800-733-9267.

#### **NON-SCORED ITEMS**

Your examination contains non-scored questions. The use of such questions is an essential step in developing accurate future examinations. These questions will NOT be scored and time to answer them has been added to the time allowed.

# **EXAMINATION DETAILS**

Once TDLR has approved you to sit for the examination, you will be sent an email by PSI which will include your TDLR candidate ID number. (If you have not provided an email address, you will receive a postcard via U.S. Mail.) You will use your TDLR candidate ID number to schedule your examination with PSI. Please refer the Examination Scheduling Procedures section of this bulletin (see page 1).

The Athletic Trainer examination consists of a written examination and a practical examination. In order to be licensed, you must pass both examinations. You must pass the written examination before you will be eligible for the practical examination.

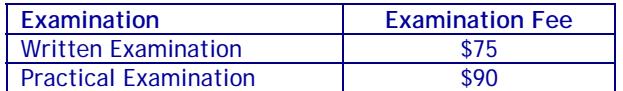

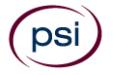

**Written Multiple Choice Examination 140 Scored Items – 165 Minutes 70% Correct to Pass (98 Items Correct) 10 Non-Scored Items - 15 Minutes** 

#### **MULTIPLE CHOICE CONTENT OUTLINE**

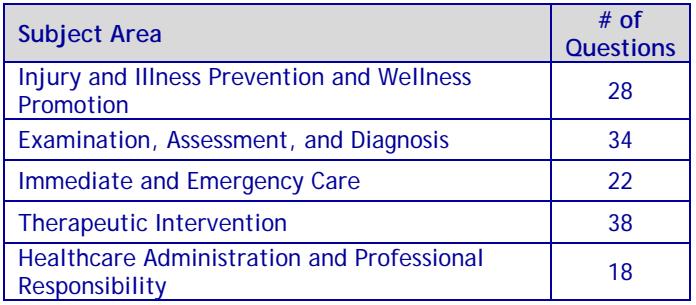

#### **REFERENCE LIST FOR MULTIPLE CHOICE WRITTEN EXAMINATION**

Neither the Department nor PSI endorse any of the materials listed. This examination is CLOSED BOOK. You may not take any books into the examination area.

*The following reference materials have been used to develop this examination:* 

**Athletic Taping and Bracing**  Third Edition

Publication Date: 2012 **ISBN-13:** 978-1450413527

**Concepts of Athletic Training** 

Seventh Edition Publication Date: 2014 **ISBN-13:** 978-1284034127 **ISBN-10:** 1284034127

**Clinical Pathology for Athletic Trainers: Recognizing Systemic Disease**  Third Edition

Publication Date: 2015 **ISBN-13:** 978-1617110917 **ISBN-10:** 1617110914

#### **Examination of Orthopedic and Athletic Injuries**

Fourth Edition Publication Date: 2015 **ISBN**-13: 978-0803639188 **ISBN-10:** 080363918X

**Management Strategies in Athletic Training** 

Fourth Edition Publication Date: 2011

**ISBN-13:** 000-0736077383 **ISBN-10:** 0736077383

#### **Manual of Structural Kinesiology**

Nineteenth Edition R.T. Floyd **ISBN:** 978-0-07-336929-7

**Nancy Clark's Sports Nutrition Guidebook** Fifth Edition Publication Date: 2013 **ISBN-13:** 978-1450459938 **ISBN-10:** 1450459935

**National Athletic Trainer's Association Position Statements** http://www.nata.org/newspublications/pressroom/statements/position

**National Athletic Trainer's Association Secondary School Value Model** https://www.nata.org/sites/default/files/secondary\_school\_val ue\_model.pdf

**National Athletic Trainer's Association Consensus Statements** http://www.nata.org/newspublications/pressroom/statements/consensus

**NSCA's Essentials of Strength Training and Conditioning** 4th Edition Publication Date: 2016 **ISBN-13:** 978-1492501626 **ISBN-10:** 149250162X

**Research Methods in Athletic Training**  1st Edition Publication Date: 2005 **ISBN-13: 978-0803607781 ISBN-10:** 0803607784

**Rehabilitation Techniques for Sports Medicine and Athletic Training** Sixth Edition

Publication Date: 2016 **ISBN-13:** 978-1617119316 **ISBN-10:** 1617119318

**Texas House Bill 2038: Concussion Management** Publication Date: 2011

**Texas University Interscholastic League (UIL) Health and Safety Guidelines** https://www.uiltexas.org/health http://www.uiltexas.org/policy/constitution

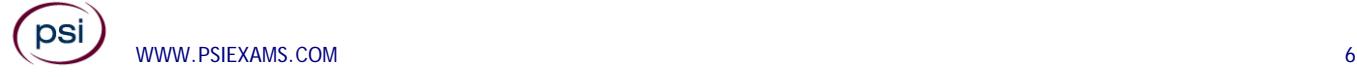

# **Therapeutic Exercise for Musculoskeletal Injuries**

4th Edition

Publication Date: 2016 **ISBN-13:** 978-1450468831

- **ISBN-10:** 1450468837
- 

# **Therapeutic Modalities**

4th Edition Publication Date: 2013 **ISBN-13:** 978-0803625938 **ISBN-10:** 0803625936

# **Therapeutic Modalities: The Art and Science**

Second Edition Publication Date: 2013 **ISBN-13:** 978-1451102949 **ISBN-10:** 1451102941

# **Trail Guide to the Body**

Third Edition Andrew Biel **ISBN:** 978-0-9658534-5-3

# **PRACTICAL EXAMINATION**

Contact PSI to pay for the examination. You will receive your score, via mail, within 14 days of the test date.

# **Practical Examination**

**76 Scored Items – 50 Minutes** 

**70% Correct to Pass (54 Items Correct)**

# **PRACTICAL CONTENT OUTLINE**

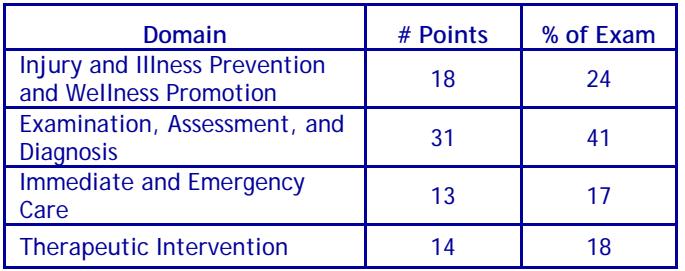

The following categories/tasks will be tested:

- Taping and wrapping
	- Immediate first aid for musculoskeletal injuries
	- Evaluation tests
	- Anatomy palpations
	- Rehabilitation exercise/techniques

### **Read the following instructions carefully so that you will be properly prepared for the examination.**

- No college/school affiliated clothing will be permitted at the practical test site.
- You must use the provided model for your demonstrations. The model cannot answer your questions, but will follow your instructions. If you are hurting the model, the model will inform you and the rater will stop the portion of the examination.
- Personal belongings **include**, **but are not limited to**, the following items:
	- **Electronic devices of any type**, including cellular / mobile phones, recording devices, electronic watches, cameras, pagers, laptop computers, tablet computers (e.g., iPads), music players (e.g., iPods), smart watches, radios, or electronic games.
	- **Bulky or loose clothing or coats** that could be used to conceal recording devices or notes, including coats, shawls, hooded clothing, heavy jackets, or overcoats.
	- **Hats or headgear not worn for religious reasons** or as religious apparel, including hats, baseball caps, or visors.
	- **Other personal items**, including purses, notebooks, reference or reading material, briefcases, backpacks, wallets, pens, pencils, other writing devices, food, drinks, and good luck items.
- You may not refer to anything except the Candidate Guide which is provided in the testing room.
- Candidates are responsible for bringing all necessary supplies. See the list on page 8. No supplies will be provided.

# **IMPORTANT NOTICE**

A PSI practical examination rater (examiner) may not evaluate the practical examination of a candidate who is the rater's current student, current employee, employer or coworker, or is related to the rater by family, personal or financial interest or other relationship. If you feel the rater that is assigned to you falls into one or more of these categories, you must notify the rater immediately. If it is found that a rater has evaluated a candidate and violated this policy, the candidate's examination results may be voided.

Proctors and or raters are NOT allowed to converse with candidates and therefore are NOT permitted to instruct or discuss exam results in any way. Please direct all questions and/or concerns to PSI Customer Service.

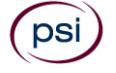

### **SUPPLIES AND EQUIPMENT LIST**

Candidates are responsible for bringing all necessary supplies/equipment needed to perform all examination tasks. Please review the practical examination supply/equipment list below to ensure you bring all supplies/equipment you need to perform these tasks. Candidates have the option of bringing a pre-packaged kit they purchased or preparing a kit on their own using the list below.

If you choose to bring your own supplies:

- a. Please bring **only the specified amounts listed below**. Your supplies **MUST** be transported in a clear plastic container or clear plastic bag.
- b. Acceptable containers:
	- i. A clear plastic container

-OR-

- ii. A large clear plastic bag such as a "NFL Stadium Approved Tote Bag" or Large Zip-lock type bag.
- Surgical gloves based on candidate size
- One 6-inch double length elastic wrap
- One 4-inch single length elastic wrap
- Three rolls 2-inch athletic stretch tape
- Three rolls 1 1/2-inch white tape
- Two rolls 1-inch white tape
- One roll "Elastikon" tape
- One roll pre-wrap
- One package of cotton tipped applicators
- One pair of clinical scissors
- One SAM splint (arm/lower leg size)
- One small biohazard bag (no larger than 8 1/2" x 11")
- 10 to 15 large gauze pads
- One resistance theraband any color
- One reflex hammer
- One large goniometer
- One 4-inch gauze roll
- One small tape measure
- One small bottle hand sanitizer
- One penlight
- One aluminum finger splint at least 1/2-inch wide by 9-inch long
- One tongue depressor
- 10 to 15 alcohol prep pads

# **TEXAS ATHLETIC TRAINER EXAMINATION REGISTRATION FORM**

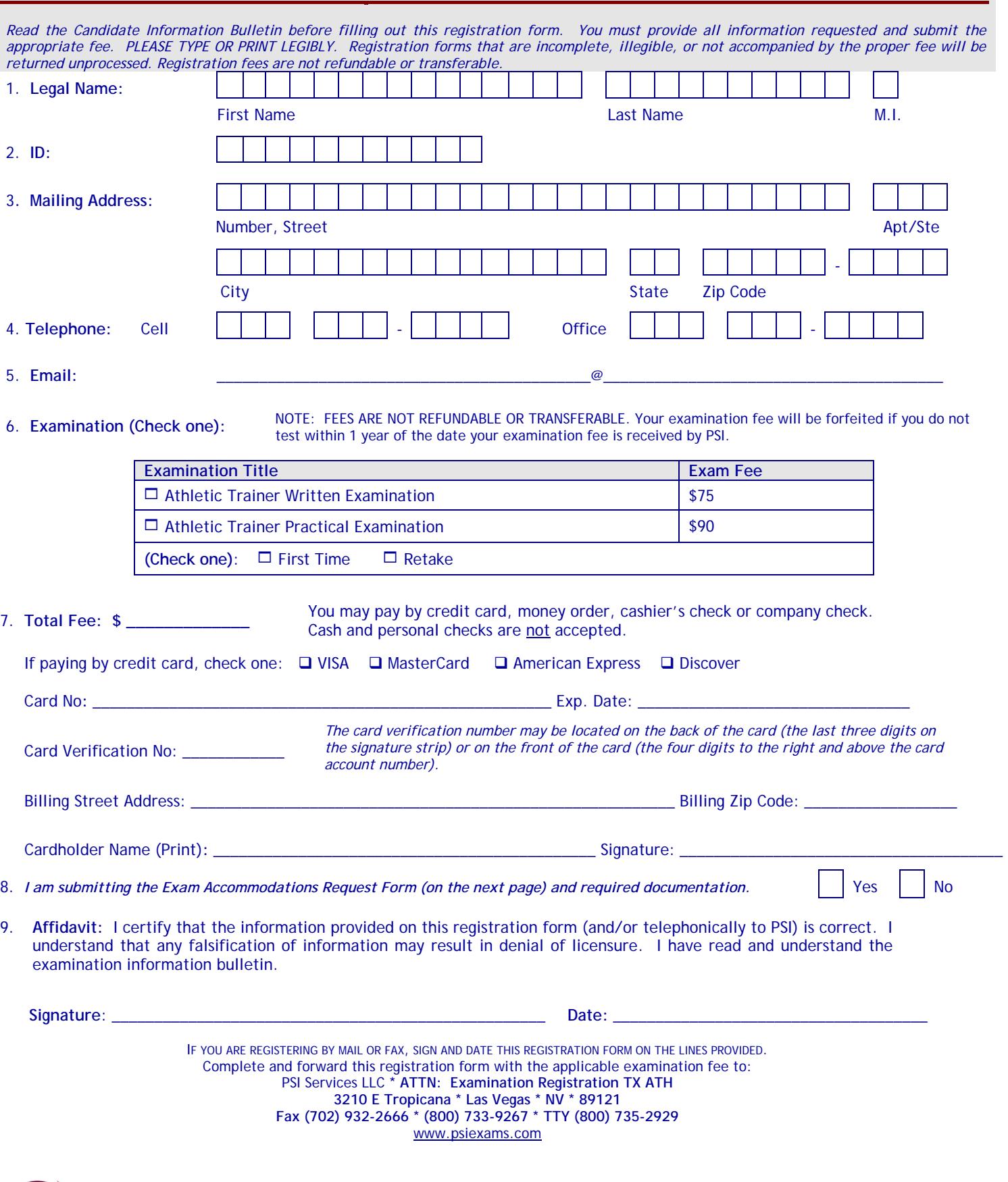

 $($ psi $)$ 

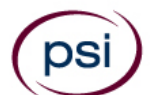

All examination sites are equipped to provide access in accordance with the Americans with Disabilities Act (ADA) of 1990. Applicants with disabilities or those who would otherwise have difficulty taking the examination may request exam accommodations.

Candidates who wish to request exam accommodations because of a disability should fax this form and supporting documentation to PSI at (702) 932-2666.

**Requirements for exam accommodation requests:** 

You are required to submit documentation from the medical authority or learning institution that rendered a diagnosis. Verification must be submitted to PSI on the letterhead stationery of the authority or specialist and include the following:

- **N** Description of the disability and limitations related to testing
- **N** Recommended accommodation/modification
- Name, title and telephone number of the medical authority or specialist
- **S** Original signature of the medical authority or specialist

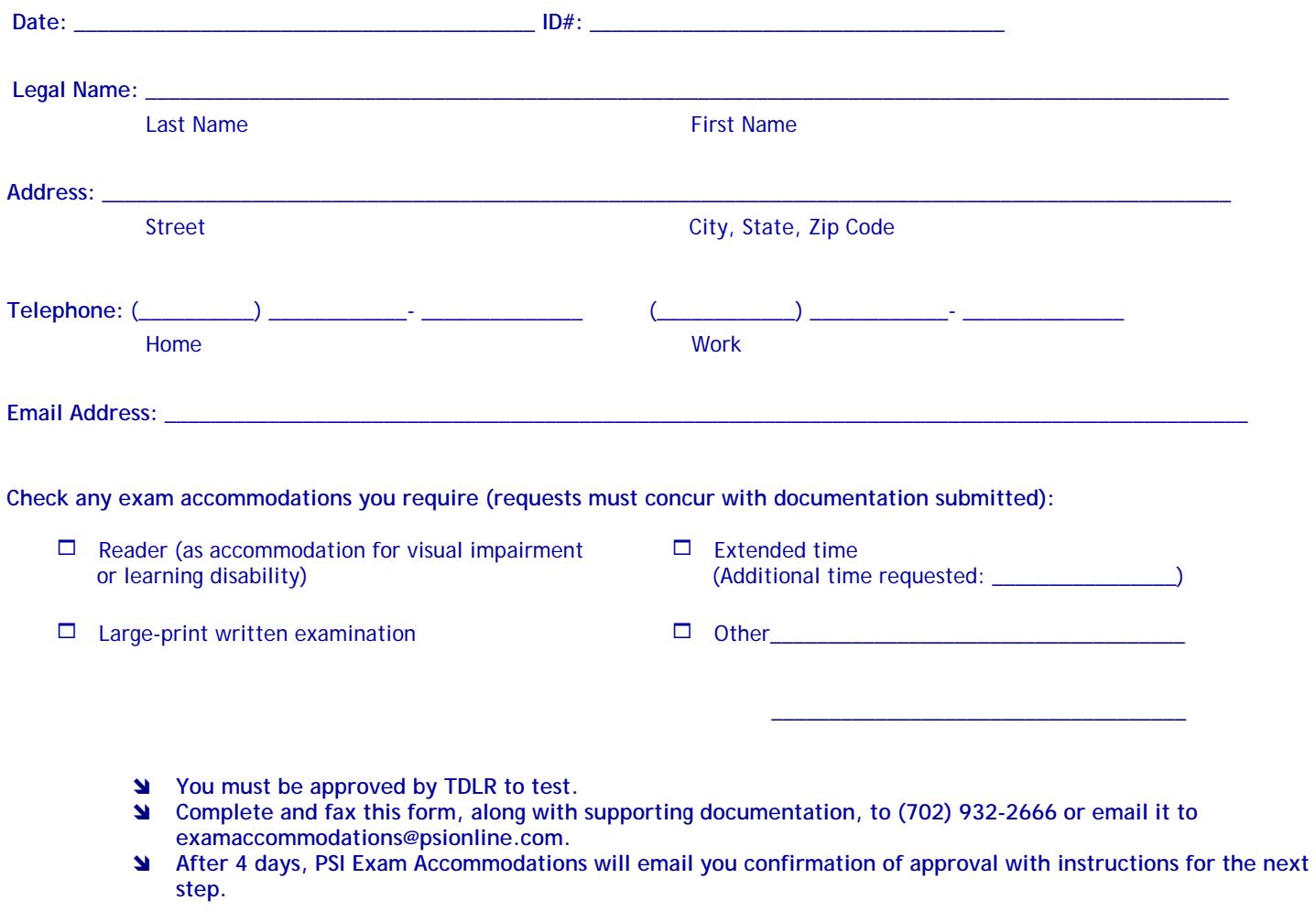

#### **DO NOT SCHEDULE YOUR EXAMINATION UNTIL THIS DOCUMENTATION HAS BEEN RECEIVED AND PROCESSED BY PSI EXAM ACCOMMODATIONS.**

**PSI Services LLC 3210 E Tropicana Las Vegas, NV 89121**